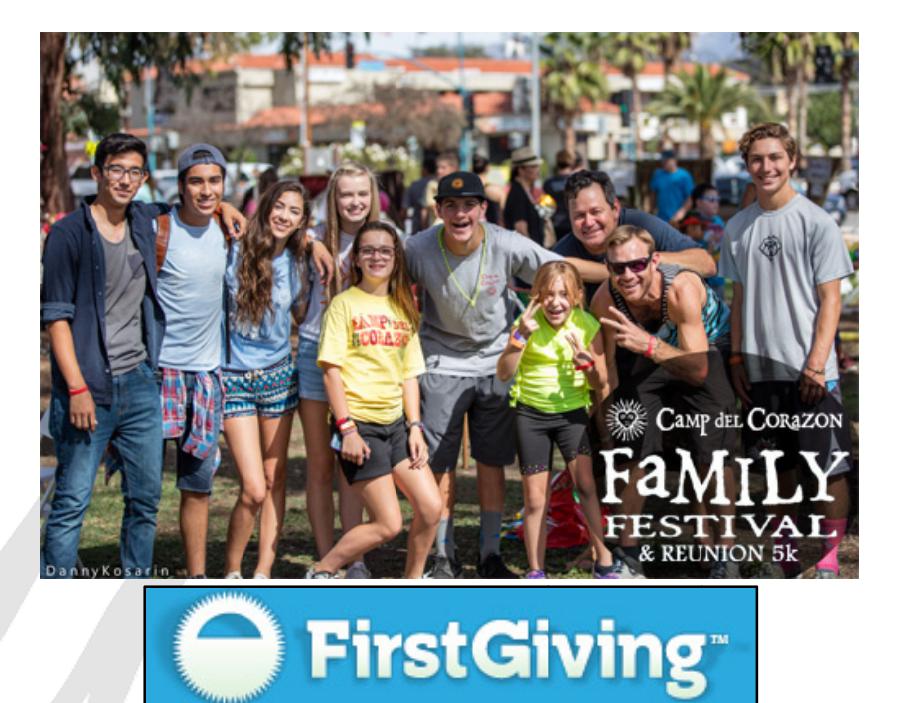

## How to Create a Firstgiving Page for Camp del Corazon's Family Festival

The instructions below will walk you through the process of creating an online giving page that you can email out to potential supporters (family, friends, colleagues, etc.)

- Go to https://www.firstgiving.com/18961/CDCfamfest2016  $1.$
- Click on the green "Fundraise" button in top right corner  $2<sup>1</sup>$
- 3. You can then create an account, sign in with an existing account, or sign in using your facebook account.
- 4. Once signed in with your preferred sign-in/registration method, it will walk you through the set up.
- 5. Firstgiving will automatically show you any existing teams fundraising for the Family Festival. There is a "join" button next to each team that you click to join those existing teams. You can also start your own team with the other button provided. Lastly, you can click the button that says "I Don't Want to Join a Team" and you can start an individual page.
- 6. Once you choose your option it walks you through the rest including customizing your page. Select a photo, post a message and a fundraising goal. You are also given the option to make a donation. Select NEXT.

## **Additional Notes:**

- You will be able to edit your page at any time, check it for donations and you can email the site's URL to your friends and family so that they can donate directly to your page. You can also conveniently share on social media to reach even more of your network!
- The First Giving website is great for collecting online donations, you can easily solicit donations from any of your friends and family no matter where they live, but we do also accept offline donations. If you or any team members receive cash or checks from pledgers they can be turned in when you check in at the Family Festival.
- Have more questions? Please check the Firstgiving FAQ Page: http://support.firstgiving.com/hc/en-us/articles/202093373-How-do-I-register-